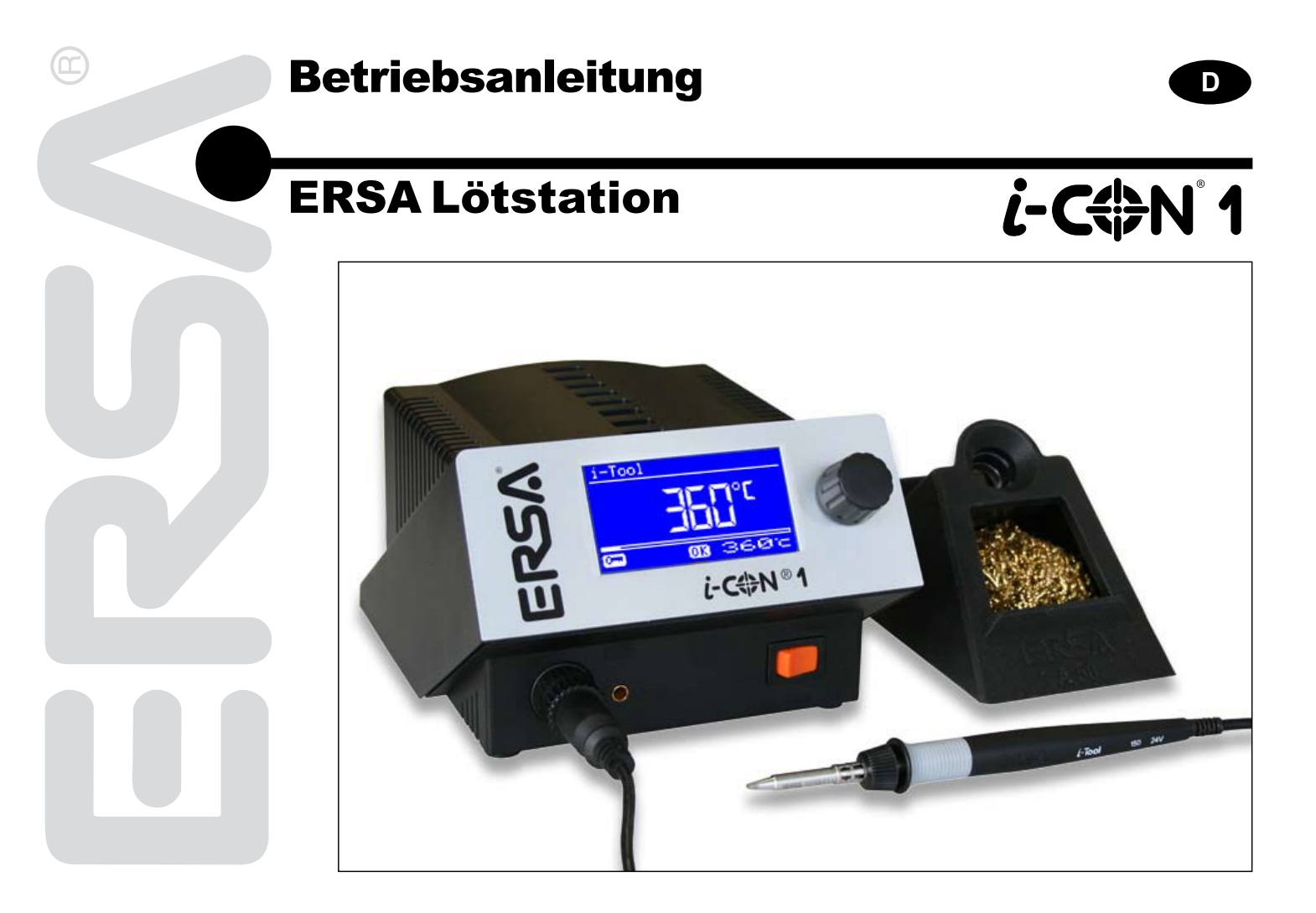

### **Inhalt**

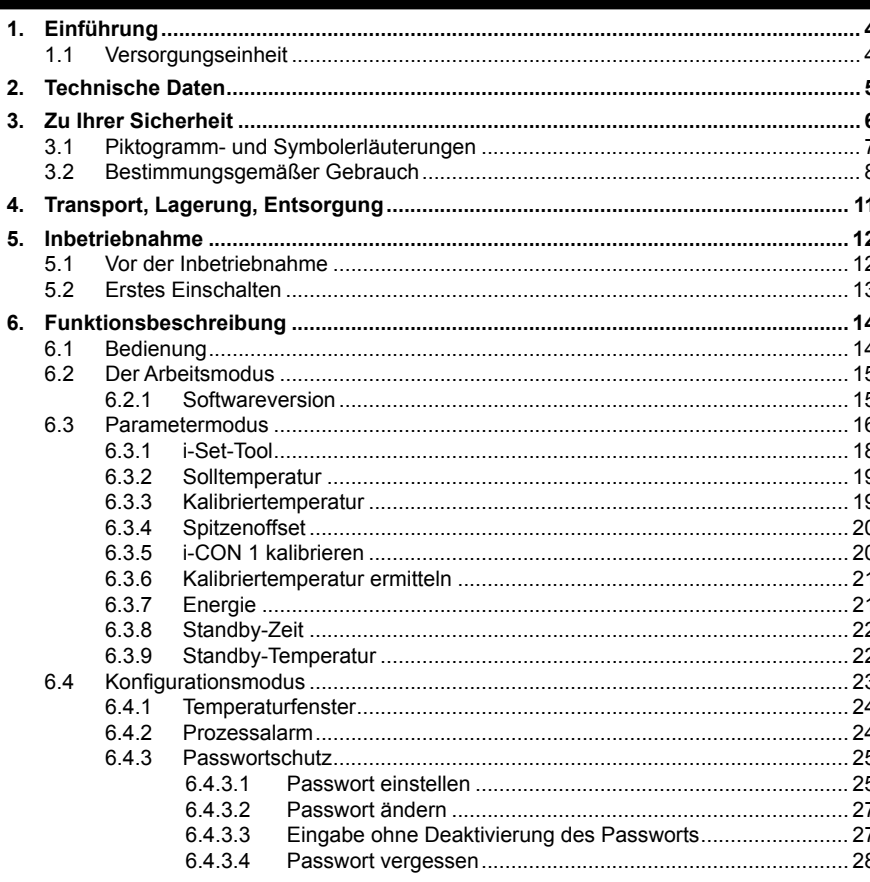

 $\circledcirc$ 

### **Inhalt**

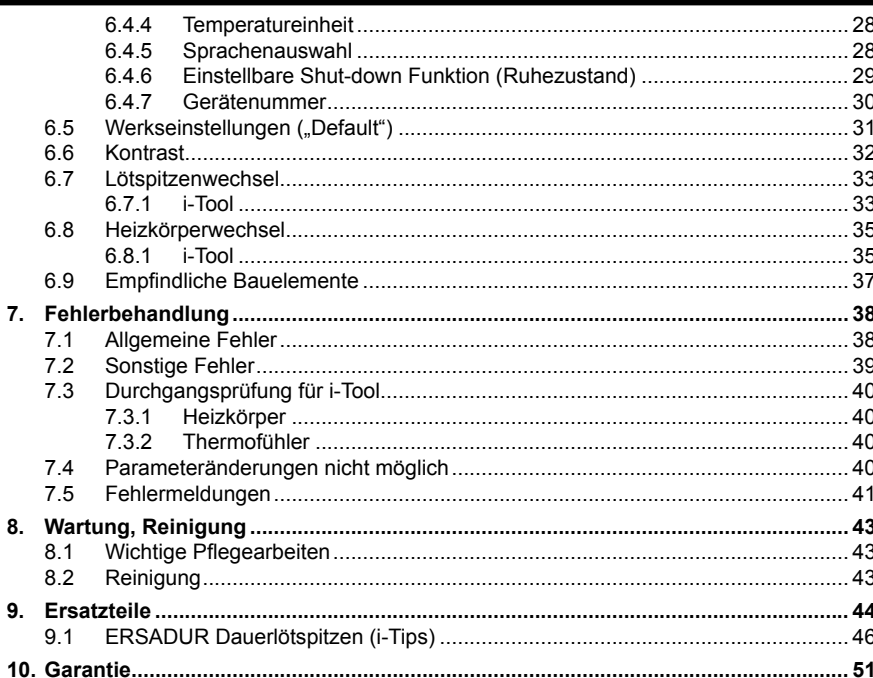

 $\circledcirc$ 

### <span id="page-3-0"></span>**1. Einführung**

Vielen Dank, dass Sie sich für den Erwerb dieser hochwertigen Lötstation entschieden haben. ERSA stellt mit der i-CON 1 eine mikroprozessorgeregelte Lötstation der Spitzenklasse zur Verfügung. Sie ist für den Einsatz in der industriellen Fertigung, den Reparaturbetrieb sowie für den Laborbereich konzipiert.

#### **1.1 Versorgungseinheit**

Der Einsatz eines Mikroprozessors ermöglicht die komfortable Bedienung und setzt neue Maßstäbe bei den enthaltenen Funktionen der Lötstation. Über eine einfache Menüführung können für das angeschlossene Tool fünf voneinander unabhängige Werkzeugeinstellungen vorgenommen und abgespeichert werden. Mit dem i-Set Tool (Option) wird ermöglicht, die Einstellungen zu speichern und wieder in die Station zurückzuschreiben. Somit können Sie die Grundeinstellungen schnell auf mehrere Stationen übertragen.

Die i-CON 1 wurde zum Betrieb des Lötwerkzeuges i-Tool entwickelt. Durch ihre vielfältigen Funktionen, die hohe Schnelligkeit und Regelgenauigkeit eignet sich diese Lötstation besonders für den Einsatz in Fertigungsprozessen mit hohem Qualitätsanspruch.

Optional ist die Lötstation mit einer seriellen PC-Schnittstelle lieferbar. An dieser Schnittstelle sind auch Steuersignale zur Ansteuerung der Lötrauchabsaugung EA110 verfügbar.

### <span id="page-4-0"></span>**2. Technische Daten**

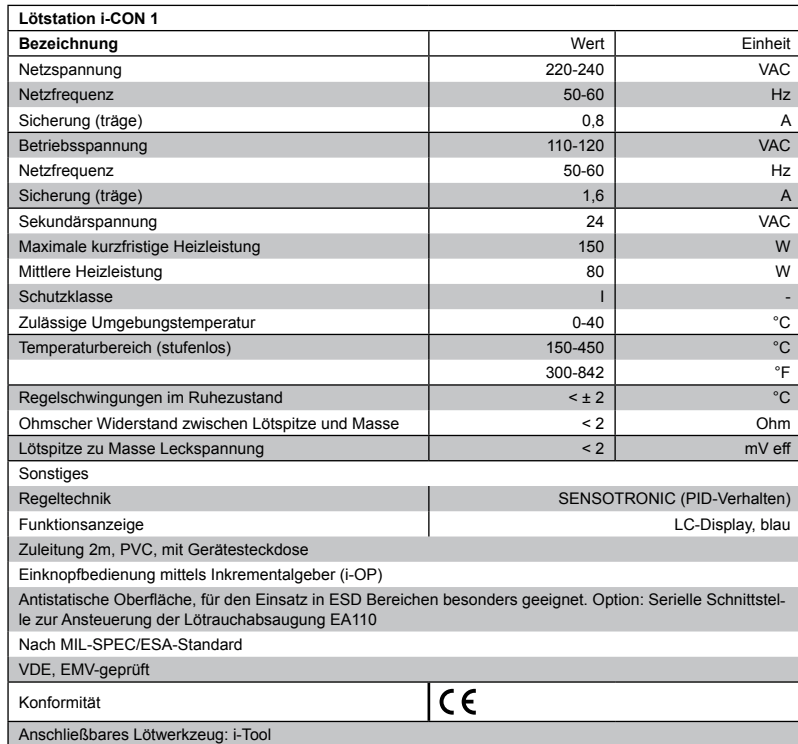

<span id="page-5-0"></span>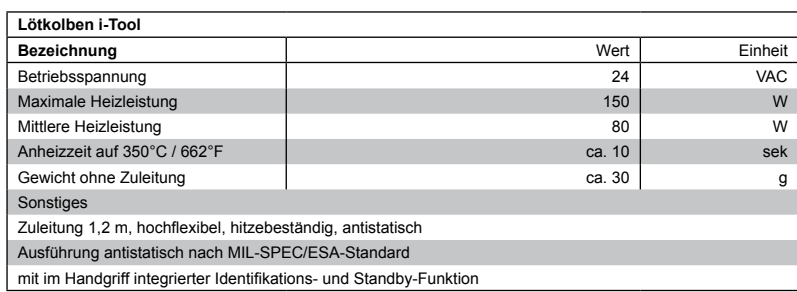

### **3. Zu Ihrer Sicherheit**

ERSA Produkte werden unter Beachtung der grundlegenden Sicherheitsanforderungen entwickelt, gefertigt und geprüft.

#### **Trotzdem bestehen Restrisiken!**

Lesen Sie deshalb diese Anleitung, bevor Sie das Gerät zum ersten Mal bedienen. Sie hilft Ihnen, die Funktionen des Gerätes kennenzulernen und optimal zu nutzen. Bewahren Sie diese Anleitung an einem, für alle Benutzer jederzeit zugänglichen Ort auf!

#### <span id="page-6-0"></span>**3.1 Piktogramm- und Symbolerläuterungen**

In dieser Anleitung werden Piktogramme als Gefahrenhinweis verwendet.

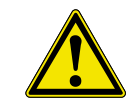

Besondere Angaben bzw. Ge- und Verbote zur Verhütung von Personen- oder umfangreichen Sachschäden werden mit einem Piktogramm dargestellt und im Text mit hierarchisch abgestuften, fettgeschriebenen Worten ergänzt:

**Warnung!** Wird bei Warnung vor einer unmittelbar drohenden Gefahr verwendet. Die möglichen Folgen können Tod oder Personenschäden sein.

**Achtung!** Wird bei Warnung vor einer möglichen gefährlichen Situation verwendet. Die Folgen können Personen-, Sach- oder Umweltschäden sein.

**Vorsicht!** wird bei einer Anwendungsempfehlung verwendet. Die Folgen einer Nichtbeachtung können Sachschäden sein.

Zusätzlich zu den oben beschriebenen hierarchischen Warnhinweisen verwenden wir folgende Symbole:

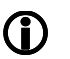

Hiermit werden Textpassagen gekennzeichnet, die Erläuterungen, Informationen oder Tipps enthalten.

- ■ Dieses Zeichen markiert
- Tätigkeiten, die Sie durchführen müssen, oder
- Anweisungen, die unbedingt einzuhalten sind.

#### <span id="page-7-0"></span>**3.2 Bestimmungsgemäßer Gebrauch**

ERSA Wärmewerkzeuge dürfen nur zum Verarbeiten von Weichloten verwendet werden. Wenn es jedoch ausdrücklich in der Betriebsanleitung des jeweiligen Wärmewerkzeuges beschrieben wird, dürfen einige Werkzeuge in Sonderfällen zum Bearbeiten von Kunststoffen eingesetzt werden. Bei nicht bestimmungsgemäßem Gebrauch und Eingriffen in das Gerät erlöschen Garantie- und Haftungsansprüche des Käufers gegenüber dem Hersteller.

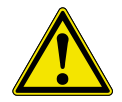

**Achtung!** Kontrollieren Sie vor jedem Gebrauch alle Komponenten. Lassen Sie beschädigte Teile nur vom Fachmann oder Hersteller reparieren. Wenn Reparaturen unsachgemäß durchgeführt werden, können Unfälle für den Betreiber entstehen. Verwenden Sie bei eventuellen Reparaturen stets Original-ERSA-Ersatzteile.

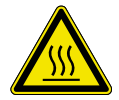

**Achtung!** Wärmewerkzeuge werden heiß. Prüfen Sie vor dem Anheizen des Gerätes, ob der Werkzeugeinsatz (z.B. Lötspitze, Modelliereinsatz usw.) ordnungsgemäß mit dem Wärmewerkzeug verbunden ist. Der heiße Werkzeugeinsatz darf nicht mit Haut, Haaren oder mit hitzeempfindlichen und brennbaren Materialien in Verbindung gebracht werden. Achten Sie auf eine ausreichend hitzebeständige Arbeitsunterlage.

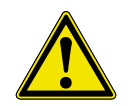

**Achtung!** Halten Sie Unbefugte fern. Stellen Sie sicher, dass Unbefugte, insbesondere Kinder keinen Zugang zu den Wärmewerkzeugen haben.

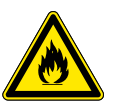

**Achtung!** Brandgefahr. Entfernen Sie vor dem Aufheizen des Wärmewerkzeuges brennbare Gegenstände, Flüssigkeiten und Gase aus dem Arbeitsbereich Ihres Wärmewerkzeuges. Legen Sie das Wärmewerkzeug bei jeder Arbeitsunterbrechung in den dafür vorgesehenen Ablageständer. Trennen Sie Ihr Wärmewerkzeug nach Gebrauch vom Netz.

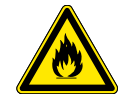

**Achtung!** Lassen Sie Ihr heißes Wärmewerkzeug niemals unbeaufsichtigt. Beachten Sie dabei bitte, dass auch nach Abschalten des Gerätes der Werkzeugeinsatz einige Zeit benötigt, um auf eine gefahrlose Temperatur abzukühlen.

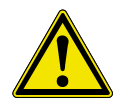

**Vorsicht!** Halten Sie Ihren Arbeitsbereich in Ordnung. Unordnung im Arbeitsbereich erhöht die Unfallgefahr.

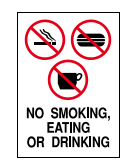

**Achtung!** Bleihaltige Lote sind giftig. Bleihaltige Lote, die in den Organismus gelangen, wirken toxisch. Essen, Trinken und Rauchen sind aus diesem Grunde strikt untersagt. Nach dem Arbeiten mit bleihaltigem Lot sollten Sie sich aus den genannten Gründen gründlich die Hände waschen.

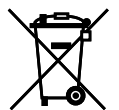

**Achtung!** Lötabfälle sind Sondermüll. Beachten Sie bei der Entsorgung von Nebenprodukten Ihrer Lötarbeit die kommunalen Abfallbeseitigungsvorschriften.

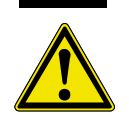

**Achtung!** Belüftung und Absaugung. Arbeitsstoffe und Arbeitshilfsstoffe können Ihre Gesundheit gefährden. Sorgen Sie für ausreichende Belüftung oder Absaugung. Beachten Sie auch die einschlägigen Sicherheitsdatenblätter.

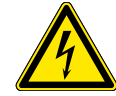

**Warnung!** Schützen Sie die Anschlussleitungen. Benutzen Sie die Anschlussleitung nicht zum Ziehen des Netzsteckers und zum Tragen des Gerätes. Achten Sie darauf, dass Anschlussleitungen nicht mit Hitze, Öl oder scharfen Kanten in Verbindung kommen. Beschädigte Anschlussleitungen können Brände, Kurzschlüsse und elektrische Schläge verursachen und müssen deshalb sofort ausgetauscht werden.

**Achtung!** Berücksichtigen Sie Umgebungseinflüsse. Schützen Sie Ihr

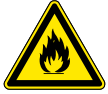

Gerät vor allen Flüssigkeiten und Feuchtigkeit. Andernfalls besteht die Gefahr von Feuer oder elektrischen Schlägen.

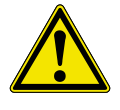

**Vorsicht!** Pflegen Sie Ihr Wärmewerkzeug. Bewahren Sie Ihr ERSA Produkt stets sicher, für Kinder unerreichbar und trocken auf. Beachten Sie eventuelle Wartungsvorschriften. Kontrollieren Sie Ihr Gerät in regelmäßigen Abständen. Verwenden Sie ausschließlich ERSA Original-Zubehör und Ersatzteile.

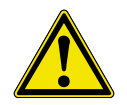

**Achtung!** Körperlich und/oder geistig behinderte Menschen dürfen die Lötstation nur unter Aufsicht von geschultem Fachpersonal benutzen! Kinder dürfen nicht mit der Lötstation spielen!

Nationale und internationale Vorschriften

Nationale und internationale Sicherheits-, Gesundheits- und Arbeitsschutzvorschriften sind zu beachten.

### <span id="page-10-0"></span>**4. Transport, Lagerung, Entsorgung**

Die i-CON 1 wird in einem stabilen Umkarton geliefert. Verwenden Sie für den Transport und die Zwischenlagerung der Systeme bitte ausschließlich die Originalverpackung. Ruckartiges Bewegen, Anstoßen oder Absetzen der i-CON 1 ist unbedingt zu vermeiden. Die i-CON 1 ist vor Witterungseinflüssen wie Regen, Nebel oder Seeluft, etc. zu schützen. Bei längerer Lagerung in Bereichen mit hoher Luftfeuchtigkeit ist die i-CON 1 luftdicht zu verpacken und mit Entfeuchtungsmittel zu versehen. Schäden, die auf unsachgemäßen Transport oder Lagerung zurückzuführen sind, fallen nicht unter die Gewährleistung.

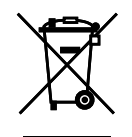

Entsorgungshinweis nach der Richtlinie 2002/96/EG des Europäischen Parlaments und des Rates vom 27.01.2003 über Elektro- und Elektronik - Altgeräte:

Produkte, die mit dem Symbol der durchgekreuzten Mülltonne gekennzeichnet sind, dürfen nicht mit unsortiertem Siedlungsabfall entsorgt werden. Die Kommunen haben hierzu Sammelstellen eingerichtet. Bitte informieren Sie sich bei Ihrer Stadt- oder Gemeindeverwaltung über die zur Verfügung stehenden Möglichkeiten der getrennten Sammlung von Altgeräten. Sie leisten dadurch Ihren Beitrag zur Wiederverwendung oder anderen Formen der Verwendung von Altgeräten zum Schutze unserer Umwelt und der menschlichen Gesundheit.

### **5. Inbetriebnahme**

#### **5.1 Vor der Inbetriebnahme**

Bitte prüfen Sie den Inhalt der Verpackung auf Vollständigkeit. Lesen Sie hierzu das Kapitel [Ersatzteile]! Sollten die darin aufgezählten Komponenten beschädigt oder unvollständig sein, so setzen Sie sich bitte mit Ihrem Lieferanten in Verbindung.

Er besteht aus:

- Elektronikstation i-CON 1  $\cap$
- Lötkolben i-Tool mit Lötspitze 2
- Ablageständer mit Trockenschwamm 3
- **Netzzuleitung**
- **Betriebsanleitung**

Sollten die aufgezählten Komponenten beschädigt sein, so setzen Sie sich bitte mit Ihrem Lieferanten in Verbindung.

<span id="page-11-0"></span>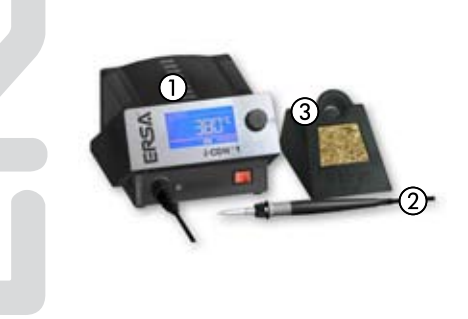

#### **5.2 Erstes Einschalten**

<span id="page-12-0"></span>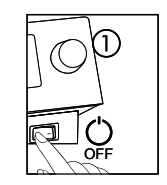

39

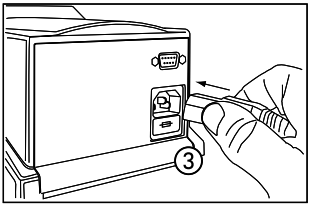

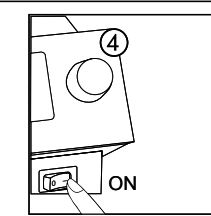

Für einen sicheren und dauerhaften Betrieb der Lötwerkzeuge sind die folgenden Punkte unbedingt zu beachten:

- Überprüfen Sie vor dem Einschalten, ob die Netzspannung mit dem auf dem Typenschild angegebenem Wert übereinstimmt.
- Die Lötstation am Netzschalter ausschalten  $(1)$ .
- ■ Korrekten Sitz der Lötspitze überprüfen
- Lötwerkzeug mit der Station verbinden 2 und im Ablageständer ablegen.
- Netzanschlussleitung mit Lötstation und Netzsteckdose verbinden (3).
- $\blacksquare$  Die Lötstation einschalten  $\mathcal{A}$ ).

### **6. Funktionsbeschreibung**

#### **6.1 Bedienung**

<span id="page-13-0"></span>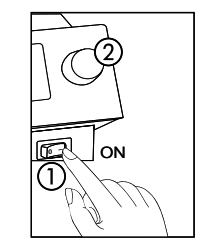

Das Ein/Ausschalten der Lötstation erfolgt mit dem Netzschalter auf der Frontseite  $(1)$ .

Die Bedienung der Lötstation erfolgt durch einen Drehgeber (2) mit Tastfunktion (Druckfunktion), dem i-OP. Der i-OP ermöglicht es, gewünschte Funktionen auszuwählen oder Werte zu verändern. Rechtsdrehen führt dabei zu höheren Werten und linksdrehen zu niedrigeren. Langsames Drehen ändert in Einer-Schritten. Schnelles Drehen ändert in 10/50/100er Schritten die ausgewählten Werte (abhängig vom jeweiligen Parameter).

Der i-OP verfügt zusätzlich noch über eine Tastfunktion. Durch diese Tastfunktion (Drücken) werden die ausgewählten Parameter und Werte bestätigt und so für die Station wirksam. Die Darstellung aller Einstellschritte und Messwerte erfolgt im Klartext in einem übersichtlichen Anzeigefenster, dem "Display".

#### **6.2 Der Arbeitsmodus**

<span id="page-14-0"></span>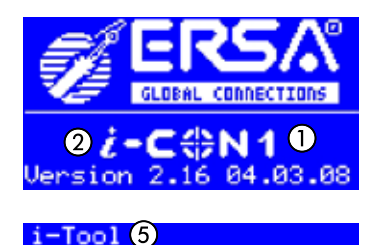

mа

звит

 $(6)$ 

Nach dem Einschalten der Station erscheint für ca. 2 Sekunden der Einschaltdialog. Dieser zeigt die Stationsbezeichnung (1) und Softwareversion (2) der i-CON 1. Anschließend wechselt die Station automatisch in den Arbeitsmodus mit den Parametern:

- $\cdot$  Istwert  $\circled{3}$ .
- Sollwert und gegebenenfalls Standby-Status (4).
- Angeschlossenes Lötwerkzeug (in unserem Beispiel i-Tool (5).
- Passwortschutz aktiv (KEY-Symbol) 6.

Im Arbeitsmodus kann die Lötspitzentemperatur direkt durch Drehen des i-OP verändert werden. Bestätigt wird dies durch Drücken des i-OP.

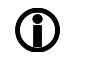

Ist der Passwortschutz aktiviert, kann der Sollwert nur über den Parametermodus verändert werden. Sie benötigen hierfür das Passwort.

#### **6.2.1 Softwareversion**

Diese Betriebsanleitung bezieht sich auf die Softwareversion 2.16. Im Servicefall kann die Nummer der Software hilfreich sein, notieren Sie sich diese und halten Sie diese bereit, falls Sie eventuell von unserem Service danach gefragt werden.

#### **6.3 Parametermodus**

<span id="page-15-0"></span>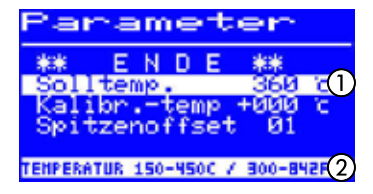

Im Parametermodus können folgende Einstellungen vorgenommen werden:

- [Solltemperatur] (150-450°C/302-842°F)
- [Kalibriertemperatur] (-70...+50°C/-126...+90°F)
- [Spitzenoffset] (Funktion reserviert)
- [Energie] (3 Stufen)
- [Standby-Zeit] (0-60min)
- [Standby-Temperatur] (150-300°C).

Um den Parametermodus zu aktivieren, müssen Sie folgendes tun:

■ Den i-OP drücken und für ca. 2 Sekunden halten, oder den i-OP zweimal kurz hintereinander drücken.

Der Parametermodus wird nun aktiviert. Durch Drehen am i-OP wird der gewünschte Parameter ausgewählt.

Zum selektierten Parameter  $\Omega$  wird in der letzten Zeile ein Hilfetext  $\Omega$  eingeblendet, der zusätzliche Erläuterungen oder Zahlenbereiche darstellt.

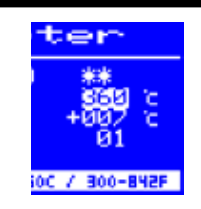

Um den Wert eines Parameters zu ändern, müssen Sie folgendes tun:

- Den i-OP ca. 2 sek. oder zwei mal kurz hintereinander drücken, um den Parametermodus zu öffnen.
- Den gewünschten Parameter durch Drehen des i-OP auswählen.
- Den Cursor durch Drücken des i-OP aktivieren, erneutes Drücken schaltet den Cursor wieder aus.

Bei aktiviertem Cursor wird über die Drehbewegung am i-OP der Wert des Parameters entsprechend verändert. Durch zweimaliges drücken des i-OP können Sie den Paramtermodus direkt aufrufen bzw. verlassen.

#### **6.3.1 i-Set-Tool**

<span id="page-17-0"></span>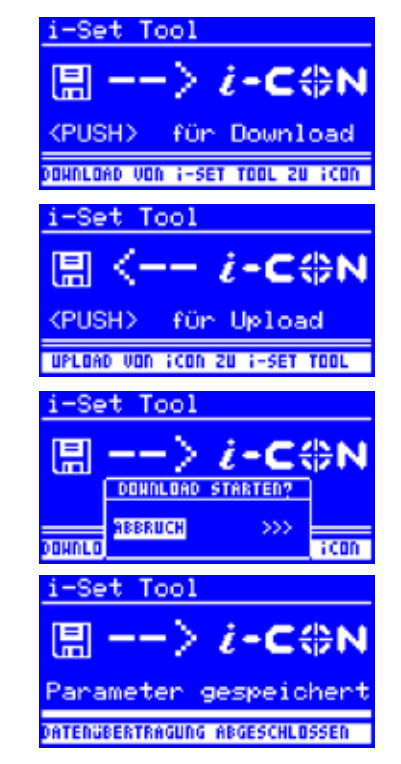

Mit dem i Set Tool (Option) wird ermöglicht, die Einstellungen (inklusive Passwort) der Station zu speichern und wieder in die Station zurückzuschreiben. Somit können Sie die Grundeinstellungen schnell auf mehrere Stationen übertragen. Lesen Sie hierzu die Benutzeranleitung zum i-Set Tool. So nutzen Sie das i-Set Tool:

- Das Lötwerkzeug von der Lötstation trennen und das i-Set Tool anschließen.
- Den i-OP drehen und folgendes auswählen: Upload: Die Daten der Station werden in den i-Set Tool geschrieben. Download: Die Daten des i-Set Tool werden in die Station geschrieben. Anschließend den i-OP drücken.

Es erfolgt eine Sicherheitsabfrage:

- [Abbruch] wählen, um den Vorgang zu beenden oder [>>>] wählen, um fortzufahren.
- Den i-OP drücken, die Einstellungen werden gespeichert. Warten, bis der Text [Parameter gespeichert] in der Anzeige erscheint. Anschließend i-Set Tool entfernen.

Displaykontrast, Kalibrierung und Offset werden nicht übertragen. Beim Übertragen der Daten in die Lötstation werden die Parameter aller Lötwerkzeuge überschrieben. Beachten Sie dies, wenn Sie an Ihren Lötstationen unterschiedliche Lötwerkzeuge betreiben.

Auch wenn die Lötstation mit der seriellen PC-Schnittstelle (Option) ausgerüstet ist, wird die Gerätenummer der Station nicht übertragen. Lesen Sie hierzu den Abschnitt 6.4!

#### **6.3.2 Solltemperatur**

<span id="page-18-0"></span>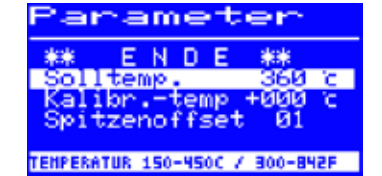

Die Solltemperatur ist die zur Bearbeitung gewünschte Lötspitzentemperatur.

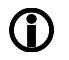

Im Arbeitsmodus kann die Lötspitzentemperatur des Lötwerkzeuges direkt durch Drehen des i-OP verändert werden. Bestätigt wird dies durch Drücken des i-OP.

#### **6.3.3 Kalibriertemperatur**

Parameter ENDE 来来 Solltemp.  $152c$ Kalibr.-temp +000 c Spitzenoffset 01 ABGL.SPITZENTEMP -70/126..+50/90 Diese Funktion dient zur Kalibrierung der Lötspitzentemperatur. Sie ermöglicht das Abgleichen von Anzeigewert und tatsächlicher Spitzentemperatur. Der einstellbare Kalibrierbereich beträgt -70...+50°C/-126...+90°F.

Das genaue Vorgehen bei der Kalibrierung ist im Kapitel 6.3.5 . "i-CON 1 Kalibrieren" beschrieben.

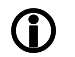

Wenn Sie über kein entsprechendes Messgerät verfügen, um diese Messung durchzuführen, tragen Sie in dieses Parameterfeld [0] ein.

#### **6.3.4 Spitzenoffset**

<span id="page-19-0"></span>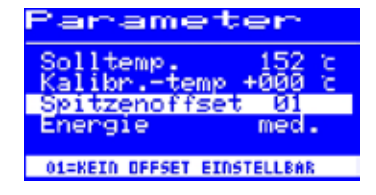

(Funktion reserviert)

#### **6.3.5 i-CON 1 kalibrieren**

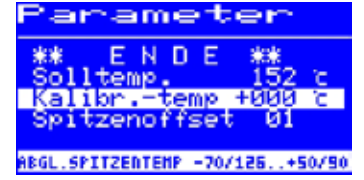

Mit Hilfe der Kalibriertemperatur (siehe Abschnitt 6.3.6 "Kalibriertemperatur") wird die tatsächliche Spitzentemperatur mit der angezeigten Temperatur exakt in Übereinstimmung gebracht. Bei der Kalibrierung muss unbedingt die folgende Vorgehensweise eingehalten werden:

- Eingabe der gewünschten Solltemperatur (Kapitel 6.3.2 "Solltemperatur").
- Kalibriertemperatur einstellen (Kapitel 6.3.6 "Kalibriertemperatur ermitteln").

#### **6.3.6 Kalibriertemperatur ermitteln**

<span id="page-20-0"></span>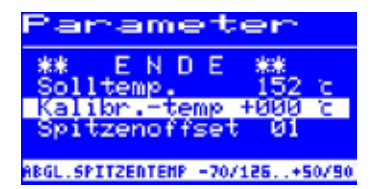

- Ermitteln Sie die Temperatur der Lötspitze mit einem kalibrierten Messgerät (z.B. ERSA DTM 100).
- Vergleichen Sie die Anzeigewerte von i-CON 1 und Messgerät.
- Berechnen Sie die Temperaturdifferenz:  $\Delta T = T_{i\text{-COM-1}} T_{Mersner}$
- ■ Stellen Sie die berechnete Temperaturdifferenz ∆T (mit Vorzeichen über die Drehbewegung am i-OP) im Menüpunkt [Kalibr.-Temp] ein.

Zur Vermeidung von Messfehlern sollte auf ruhige Luftverhältnisse geachtet werden.

#### **6.3.7 Energie**

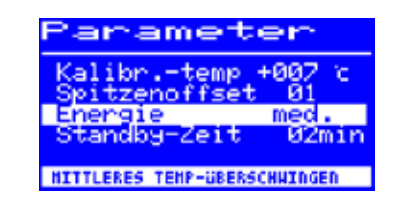

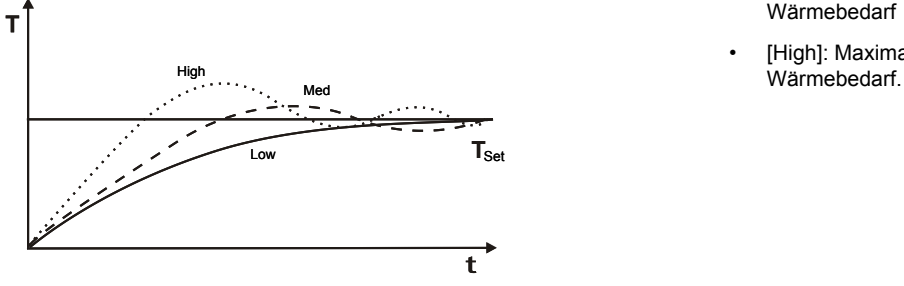

Diese Funktion gestattet es dem Anwender, das Regelverhalten der Station zu beeinflussen, wodurch das Auf- und Nachheizverhalten der Station auf das jeweilige Einsatzgebiet angepasst werden kann. Es sind drei Einstellungen möglich: [high], [med.] und [low].

- • [Low]: Minimales Nachheizverhalten Für Lötarbeiten mit geringem Wärmebedarf
- [Med.]: Stärkeres Nachheizverhalten. Für Lötarbeiten mit erhöhtem Wärmebedarf
- [High]: Maximales Nachheizverhalten. Für Lötarbeiten mit sehr hohem

#### **6.3.8 Standby-Zeit**

<span id="page-21-0"></span>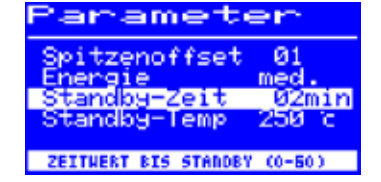

Die Standby-Zeit ist die Zeitspanne vom letzten Arbeiten mit dem Lötwerkzeug bis zu dem Zeitpunkt, an dem die Standby Temperatur aktiviert wird. Der Einstellbereich beträgt 20 Sekunden bis 60 Minuten. Die Eingabe von [0] deaktiviert die Standby Funktion.

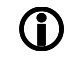

Bei kleinen Lötstellen oder sehr ruhig ausgeführten Lötarbeiten sollte die Standby-Zeit nicht zu kurz gewählt werden, damit die Standby-Funktion die Temperatur nicht bereits während des Lötens absenkt!

Zur Energieeinsparung und zur Verlängerung der Lebensdauer von Lötspitze und Heizkörper können Sie das Lötwerkzeug automatisch in den Ruhezustand versetzen lassen. Lesen Sie hierzu den Abschnitt 6.4.6.

#### **6.3.9 Standby-Temperatur**

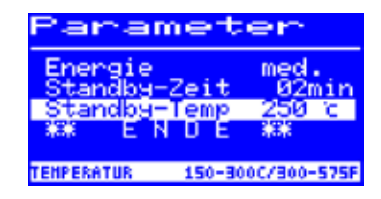

Dies ist die Lötspitzentemperatur bei Arbeitspausen. Sie wird automatisch nach Ablauf der [Standby Zeit] aktiviert. Durch das Absenken der Temperatur wird Energie gespart und die Lebensdauer von Spitze und Heizkörper erhöht.

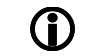

Das Wiederaufheizen aus der Standbytemperatur erfolgt entweder durch Bewegen des i-Tool oder durch Drücken / Drehen am i-OP.

1

#### **6.4 Konfigurationsmodus**

<span id="page-22-0"></span>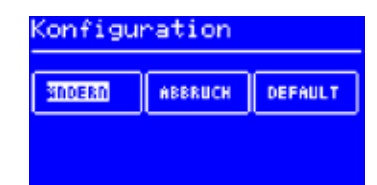

Im Konfigurationsmodus sind folgende Einstellungen möglich:

- Temperaturfenster (Überwachung)
- Gerätenummer
- Prozessalarm (Akustische Temp. Kontrolle)
- Ruhezustand
- Passwort
- Temperatureinheit
- Sprachenauswahl der Station

In den Konfigurationsmodus gelangen Sie, indem Sie beim Einschalten der i-CON 1 den i-OP für 5 Sekunden gedrückt halten.

2

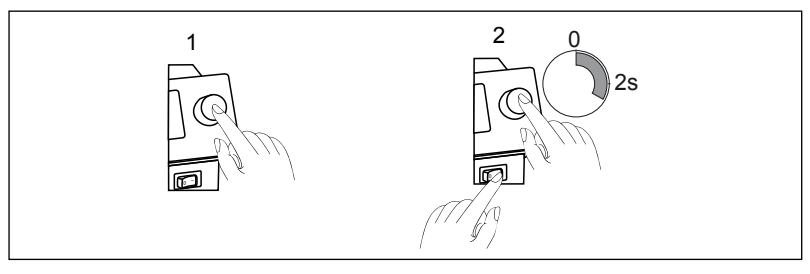

<span id="page-23-0"></span>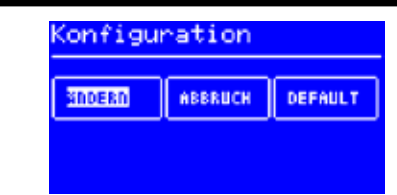

Konfiguration

■ den i-OP drehen, um einen Menüpunkt auszuwählen, anschließend drücken:

- [ÄNDERN] öffnet das Menü [Konfiguration]
- [ABBRUCH] bricht den Vorgang ab
- [DEFAULT] stellt die Werkseinstellungen wieder her.

Bei aktivem Passwortschutz können Sie die Lötstation nicht ohne Passwort in den Auslieferungszustand (default) zurückversetzen.

#### **6.4.1 Temperaturfenster**

Für das angeschlossene Lötwerkzeug kann ein Temperaturfenster mit einem oberen und unteren Bereich definiert werden.

Wenn sich die Ist-Temperartur in diesem Fenster befindet, wird im Arbeitsmodus ein "OK" angezeigt.

Werkseinstellung: ± 20°C (68°F).

#### **6.4.2 Prozessalarm**

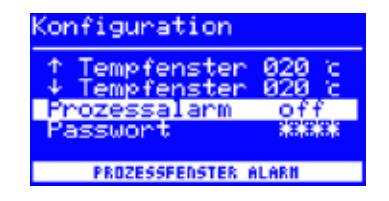

empfenster 020

4 PROZESSFENSTER GBERHACHUNG

**Tempfenster** Prozessalarm

44

r.

Wenn die Isttemperatur das Temperaturfenster verläßt, ertönt ein einfaches akustisches Signal. Wenn die Isttemperatur wieder in das Temperaturfenster zurückkehrt, ertönt ein doppeltes akustisches Signal. Werkseinstellung: [off].

(Funktion reserviert)

#### **6.4.3 Passwortschutz**

<span id="page-24-0"></span>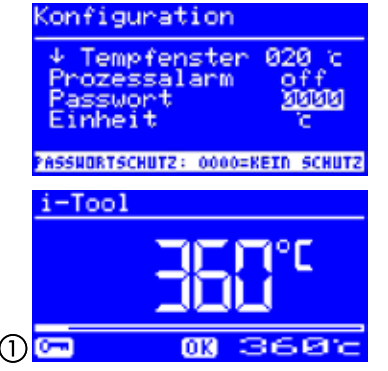

Die Daten der Station können über ein 4-stelliges (0001-9999) Passwort geschützt werden. Dadurch wird verhindert, dass Einstellungen/Änderungen vorgenommen werden können. Werksseitig ist kein Passwortschutz aktiviert, dies wird durch [0000] im Passworteingabefenster angezeigt.

Das Symbol (1) signalisiert, dass die Station geschützt ist. Werkseinstellung: [0000] = kein Schutz.

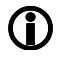

Sie sollten sich Ihr gewähltes Passwort gut merken oder an sicherer Stelle notieren. Ein vergessenes Passwort kann nur durch ERSA wieder deaktiviert werden. Wenn Sie über ein i-Set Tool mit den gespeicherten Werkseinstellungen verfügen, können Sie die Station auch selbst entsperren.

#### **6.4.3.1 Passwort einstellen**

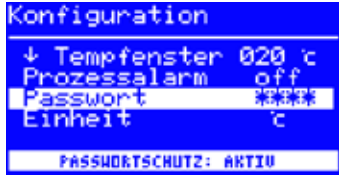

Um die Funktion [Passwort] zu aktivieren, müssen Sie folgendes tun:

- Den Konfigurationsmodus öffnen und den Eintrag [Ändern] wählen.
- Die Funktion [Passwort] durch drehen des i-OP aktivieren.
- Den Cursor durch Drücken des i-OP aktivieren, erneutes Drücken schaltet den Cursor wieder aus.

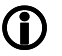

Bei aktiviertem Cursor wird über die Drehbewegung am i-OP der Wert des Parameters entsprechend verändert.

■ Das gewünschte Passwort (Zahl zwischen [0001] und [9999]) durch Drehen des i-OP eingeben: Im Uhrzeigersinn aufwärts, gegen Uhrzeigersinn abwärts.

### Passwort Aktivierung!

EIN PASSUORT WURDE EINGESTELLT! KNDERUNGEN KOENNEN NUR NOCH **HTT DIESEH PASSURET EREDLGED. NOTIEREN+SICHERN SIE DEN CODE !** 

asswort Aktivierung!

**PASSHORT - BESTATIGUNG** 

 $>$ 

XX.

3000

**YESSERING** 

■ Das Passwort durch Drücken des i-OP bestätigen, es erscheint die erste Anzeige [Passwort Aktivierung]:

#### Entweder

■ Den Eintrag [ABBRUCH] wählen und bestätigen, um den Vorgang abzubrechen. In diesem Fall besteht kein Passwortschutz

Oder

■ Das eingestellte Passwort notieren, den Eintrag [>>>] (Weiter) auswählen und durch Drücken des i-OP bestätigen.

Es erscheint die zweite Anzeige [Passwort Aktivierung]:

- Geben Sie das Passwort nochmals ein und bestätigen Sie Ihre Eingabe durch Drücken des i-OP.
- 

Es erscheint die Anzeige [Konfiguration] mit der Meldung [PASS-WORTSCHUTZ: AKTIV]. Die Station ist jetzt geschützt.

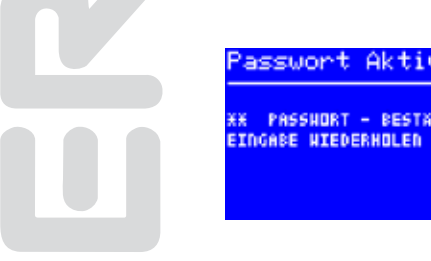

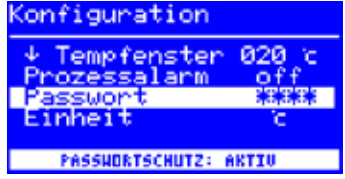

#### **6.4.3.2 Passwort ändern**

<span id="page-26-0"></span>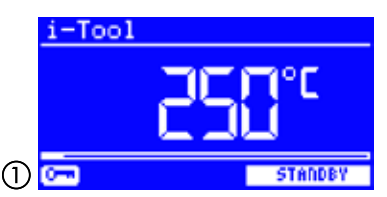

Das Passwort wird im Konfigurationsmodus eingestellt. Ist bereits ein Passwort eingestellt, wird der Code "verdeckt" angezeigt.

Möchte der Benutzer ein Passwort ändern, muss erst der aktive Passwortschutz durch die Eingabe des aktuellen Passwortes aufgehoben werden.

Nach der korrekten Eingabe kann nun das neue Passwort eingestellt werden. Wird die Zahleneingabe über die PUSH-Funktion abgeschlossen, erscheint der Hinweis, dass der Passwortschutz aktiviert wird. Mit diesem Hinweis soll dem Bediener die Bedeutung dieser Funktion nochmals deutlich gemacht werden. Wird die Funktion abgebrochen, bleibt der vorherige Zustand erhalten.

Setzt der Bediener den Dialog fort [>>>] muss das Passwort zur Aktivierung nochmals wiederholt werden.

Wurde das Passwort korrekt wiederholt, ist die Station über den Code geschützt. Wurde der Code falsch eingegeben, erscheint ein Hinweis und der vorherige Zustand bleibt erhalten.

Das Symbol (1) signalisiert, dass die Station geschützt ist.

#### **6.4.3.3 Eingabe ohne Deaktivierung des Passworts**

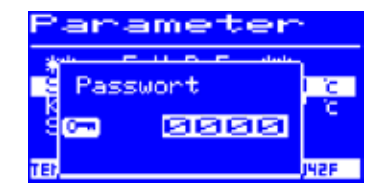

Sollen Werte geändert werden, z.B. Sollwert, ohne das Passwort zu deaktivieren, erfolgt beim Änderungsversuch die Aufforderung das Passwort einzugeben. Wird das richtige Passwort eingegeben, hat der Bediener ca. 30 sek. Zeit, seine Änderungen vorzunehmen. Erfolgen innerhalb dieser Zeitspanne Eingaben, wird die Zeitspanne jeweils um weitere 30 sek. verlängert, so dass auch noch weitere Eingaben vorgenommen werden können. Wird für die Dauer von 30 sek. keine Eingabe mehr vorgenommen, wird der Passwortschutz wieder aktiviert.

#### **6.4.3.4 Passwort vergessen**

Haben Sie Ihr Passwort vergessen, kann dies nur durch den ERSA Service wieder deaktiviert werden. Bitte melden Sie sich dazu unter Angabe Ihrer Adresse, Namen, Rechnungsnummer und Seriennummer der Lötstation (siehe Typenschild) bei Fa. ERSA. Der Passwortschutz kann auch mit dem i-Set Tool aufgehoben werden. Beachten Sie hierzu den entsprechenden Hinweis im Abschnitt 6.4.3!

#### **6.4.4 Temperatureinheit**

Hier können Sie die gewünschte Temperatureinheit Grad Celsius (°C) oder Fahrenheit (°F) auswählen. Werkseinstellung: "°C"

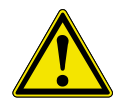

**Vorsicht!** Mit dem Wechsel der Temperatureinheit wird ein Setup Mode ausgeführt. Während dieser Zeit (ca. 5 sek.) darf die Station nicht ausgeschaltet werden.

#### **6.4.5 Sprachenauswahl**

Hier können Sie die gewünschte Sprache für die Menüführung der i-CON 1 auswählen. Werkseinstellung: "English"

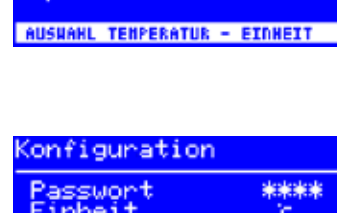

**CHANGE LANGUAGE** 

 $of f$ stestestest Έ **TRER** 

GER

<span id="page-27-0"></span>Konfiguration rozessalarm

rache

#### **6.4.6 Einstellbare Shut-down Funktion (Ruhezustand)**

<span id="page-28-0"></span>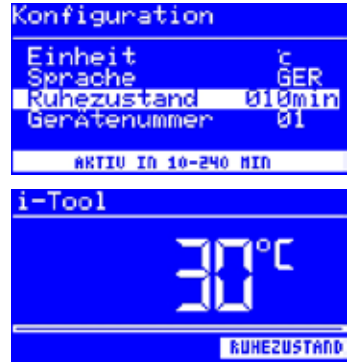

Die einstellbare Shut-down Funktion (Ruhezustand) dient der Energieeinsparung und der Verlängerung der Lebensdauer von Lötspitzen und Heizkörper. Im Ruhezustand kühlen die Werkzeuge bis zur Raumtemperatur ab. In der unteren Displayzeile wird dann der Text [Ruhezustand] angezeigt. Sie können den Ruhezustand jederzeit beenden, indem Sie den i-OP betätigen.

Um die Funktion [Ruhezustand] zu aktivieren, müssen Sie folgendes tun:

- Den Konfigurationsmodus öffnen und den Eintrag [Ruhezustand] wählen.
- Das Menü [Ruhezustand] durch drehen des i-OP aktivieren.
- Den Cursor durch Drücken des i-OP aktivieren, erneutes Drücken schaltet den Cursor wieder aus.
- Die gewünschte Zeit zwischen [010] und [240] Minuten durch Drehen des i-OP eingeben. Die Eingabe von [000] deaktiviert die Funktion [Ruhezustand].
	- Bei aktiviertem Cursor wird über die Drehbewegung am i-OP der Wert des Parameters entsprechend verändert. Erst wenn das Werkzeug in [Standby] befindet, beginnt die eingestellte Zeit abzulaufen. Wird das Werkzeug während dieser Zeit weiterhin nicht benutzt, so wird nach Ablauf der Zeit der Ruhezustand aktiviert.

Der Ruhezustand wird automatisch verlassen, sobald das Lötwerkzeug aus dem Ablageständer genommen oder der i-OP betätigt wird.

#### **6.4.7 Gerätenummer**

<span id="page-29-0"></span>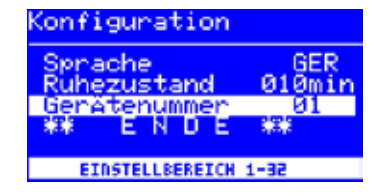

Diese Funktion wird nur dann benötigt, wenn die i-CON 1 mit der seriellen PC-Schnittstelle (Option) ausgerüstet ist. Damit der PC die angeschlossene Station korrekt zuordnen kann, müssen Sie zur Identifizierung eine eindeutige Gerätenummer einstellen.

Um die [Gerätenummer] einzustellen, müssen Sie folgendes tun:

- Den Konfigurationsmodus öffnen und den Eintrag [Gerätenummer] wählen.
- Das Menü [Gerätenummer] durch drehen des i-OP aktivieren.
- Den Cursor durch Drücken des i-OP aktivieren, erneutes Drücken schaltet den Cursor wieder aus.
- Die gewünschte Nummer zwischen [01] und [32] durch Drehen des i-OP eingeben.

Bei aktiviertem Cursor wird über die Drehbewegung am i-OP der Wert des Parameters entsprechend verändert. Einzelheiten zur korrekten Vergabe der Gerätenummern können Sie der Dokumentation zur seriellen PC-Schnittstelle entnehmen. Jede Station muss ihre eigene Nummer erhalten. Die doppelte Vergabe einer Nummer ist nicht eindeutig und kann zu Fehlfunktionen führen.

#### <span id="page-30-0"></span>**6.5** Werkseinstellungen ("Default")

Die folgende Liste zeigt die Einstellungen, mit der die Station werkseitig programmiert wurde. Diese Einstellungen können über die "Default-Funktion" im Konfigurationsmodus wieder hergestellt werden. Einzige Ausnahme bleibt hier die Einstellung des Passwortes, das über die Default-Funktion nicht gelöscht wird!

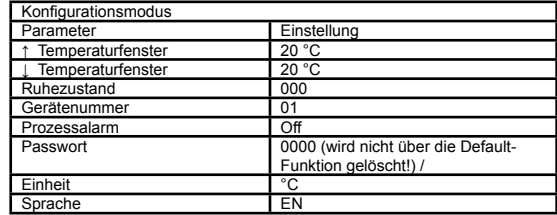

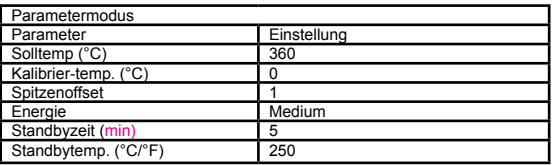

#### **6.6 Kontrast**

<span id="page-31-0"></span>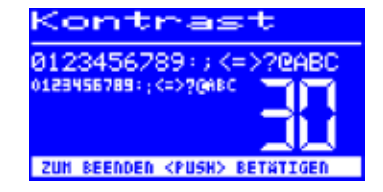

Um den Kontrast am Display individuell an die jeweilige Arbeitsumgebung einzustellen, gehen Sie wie folgt vor:

> ■ Die Station einschalten und sofort eine Drehbewegung mit dem i-OP durchführen. Dies aktiviert den Kontrast-Modus:

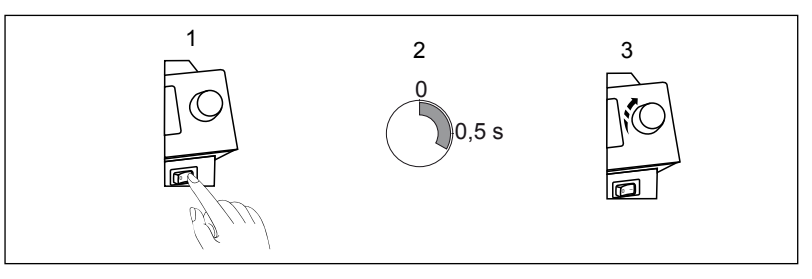

- Den gewünschten Kontrast durch Drehen des i-OP einstellen.
- Bestätigen Sie Ihre Eingabe durch Drücken des i-OP.

#### **6.7 Lötspitzenwechsel**

Wechseln Sie bei Verschleiß die Löt- bzw. Entlötspitze aus.

Vor dem Lötspitzenwechsel:

■ Die Station ausschalten und die Lötspitze abkühlen lassen.

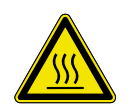

**Achtung!** Spitzen nur in kaltem Zustand wechseln -Verbrennungsgefahr!

Ist die Lötspitze abgekühlt, gehen Sie wie folgt vor:

**6.7.1 i-Tool**

■ Die Lötspitze durch Linksdrehen der Rändelmutter lösen

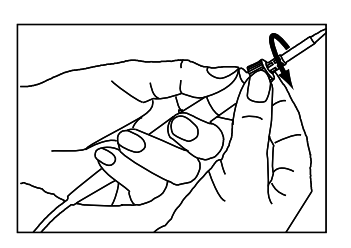

72°F <del>1 4</del>0°C

<span id="page-32-0"></span>OFF

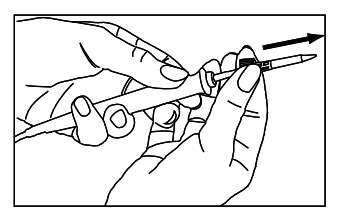

■ Die Lötspitze samt Halterung vom Heizkörper abziehen.

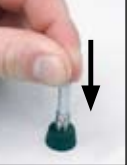

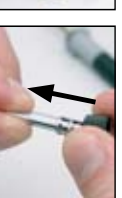

■ Die Lötspitze vorsichtig aus der Hülse herausdrücken, Lötspitze hierbei nicht verkanten!

**Achtung!** Nicht auf die Spitze fassen! Verletzungsgefahr!

■ Neue Lötspitze vorsichtig in die Halterung ziehen, Lötspitze hierbei nicht verkanten! Lötspitze muss einrasten.

■ Die Lötspitze mit Hülse auf den Heizkörper schieben.

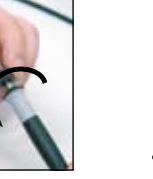

■ Die Lötspitze durch Rechtsdrehen der Rändelmutter festschrauben.

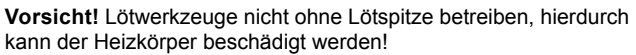

#### **6.8 Heizkörperwechsel**

<span id="page-34-0"></span>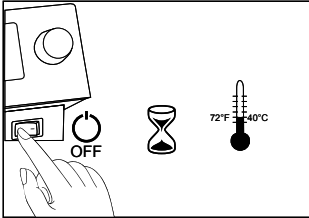

Vor dem Heizkörperwechsel:

■ Die Station ausschalten und die Lötspitze abkühlen lassen. Anschließend Lötspitze entfernen wie oben beschrieben.

■ Das Pinzettenwerkzeug zwischen Griff  $(i)$  und Gewinde  $(2)$  ansetzen.

**Achtung!** Heizkörper nur in kaltem Zustand wechseln -Verbrennungsgefahr!

**6.8.1 i-Tool**

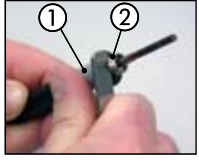

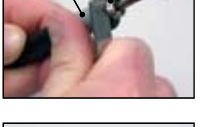

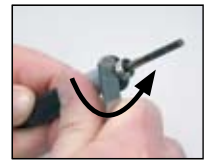

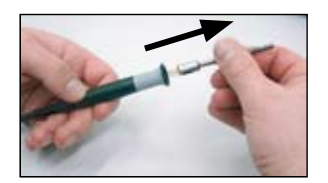

■ Den Heizkörper durch leichtes Anhebeln lockern.

■ Den gelockerten Heizkörper herausziehen

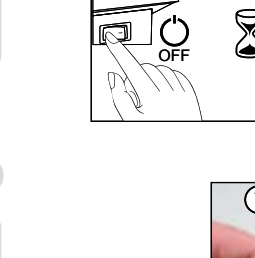

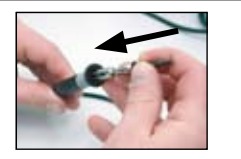

■ Den neuen Heizkörper in den Griff schieben

Achten Sie darauf, dass die Nut (1) im Heizkörper mit dem Stift (2) im Griff übereinstimmt.

■ Den Heizkörper fest in den Griff hineindrücken.

#### <span id="page-36-0"></span>**6.9 Empfindliche Bauelemente**

Manche Bauelemente können durch elektrostatische Entladung beschädigt werden (beachten Sie bitte die Warnhinweise auf den Verpackungen oder fragen Sie Hersteller oder Lieferant). Zum Schutz dieser Bauelemente eignet sich ein ESDsicherer Arbeitsplatz (ESD = Elektrostatische Entladung). Die Lötstation kann problemlos in ein solches Umfeld integriert werden. Über die Potentialausgleichsbuchse (1) kann die Lötspitze hochohmig (220 kΩ) mit der leitfähigen Arbeitsunterlage verbunden werden.

Die Lötstation ist komplett antistatisch ausgerüstet und erfüllt außerdem die Anforderungen des amerikanischen Militärstandards.

Die Lötspitzen sind bei der Auslieferung direkt mit dem Netzschutzleiter verbunden.

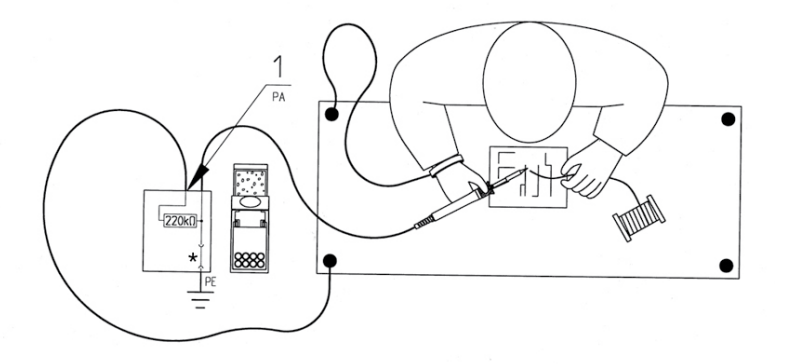

\* "Harte" Erde gemäß Military und ESA-Standards

### <span id="page-37-0"></span>**7. Fehlerbehandlung**

#### **7.1 Allgemeine Fehler**

Sollte die Lötstation nicht den Erwartungen entsprechend funktionieren, prüfen Sie bitte die folgenden Punkte:

- Ist Netzspannung vorhanden? Netzanschlusskabel richtig mit dem Gerät und der Steckdose verbinden.
- • Ist die Sicherung defekt? Die Sicherung befindet sich auf der Rückseite des Gerätes in der Netzanschlussbuchse.
- Beachten Sie unbedingt, dass eine defekte Sicherung auch ein Hinweis auf eine tiefer liegende Fehlerursache sein kann. Einfaches Wechseln der Sicherung ist daher im Allgemeinen nicht ausreichend.
- Ist das Lötwerkzeug korrekt mit der Versorgungseinheit verbunden?

#### **7.2 Sonstige Fehler**

Es können noch weitere Fehler auftreten, die auf mögliche Defekte des Lötwerkzeuges hinweisen. Diese sind:

> • Die Station zeigt permanent nur die Raumtemperatur an. In diesem Fall liegt ein Defekt am Heizkörper oder in der Zuleitung vor.

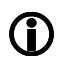

Befindet sich die Station im Ruhezustand, wird nach einigen Minuten ebenfalls die Raumtemperatur angezeigt!

• Das Display wird abgeschaltet und zeigt nichts mehr an, der Netzschalter leuchtet jedoch weiter. In diesem Fall liegt eine Überlastung der Lötstation vor. Ist die Lötstation ausreichend abgekühlt (ungefähr 30 Minuten) kann weiter gearbeitet werden.

<span id="page-38-0"></span>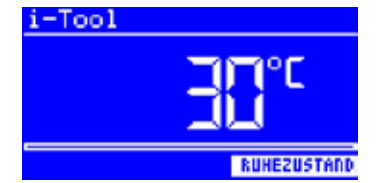

#### **7.3 Durchgangsprüfung für i-Tool**

Wird nach der Überprüfung der zuvor genannten Punkte die Lötspitze nicht geheizt, können Sie den Heizkörperwiderstand und den Temperaturfühler mit einem Widerstandsmessgerät auf Durchgang prüfen.

#### **7.3.1 Heizkörper**

Zwischen Messpunkt  $\Gamma$  und  $\Omega$  sollten ca. 3,5 - 4,5 Ohm (bei kaltem Lötkolben) Durchgangswiderstand messbar sein. Bei Unterbrechung ist der Heizkörper zu erneuern  $(\overline{2})$  = Potentialausgleich).

#### **7.3.2 Thermofühler**

Zwischen Messpunkt 3 und 4 sollten ca. 2 bis 3 Ohm Durchgangswiderstand messbar sein. Bei größerem Durchgangswiderstand muss das Tool zur Reparatur. Bei einer Messung am Stecker des i-Tool (Heizkörper muss im Lötkolben eingebaut sein) sollten zwischen Messpunkt (5) und (6) ca. 3,8..5 Ohm messbar sein.

#### **7.4 Parameteränderungen nicht möglich**

Ist die Station über ein Passwort geschützt, können die Parameter nur dann geändert werden, wenn das Passwort korrekt eingegeben wurde. (siehe Kapitel 6.4.3, "Passwortschutz").

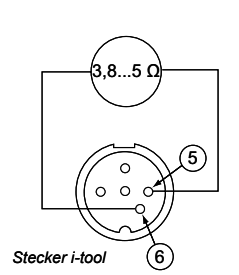

<span id="page-39-0"></span>*Heizkörper*

#### **7.5 Fehlermeldungen**

<span id="page-40-0"></span>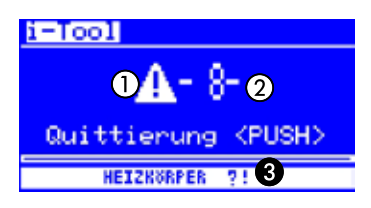

Die i-CON 1 führt selbständig Fehlerdiagnosen durch. Das Ergebnis einer Diagnose wird als Fehlercode ausgegeben: Dabei erscheint das dreieckige Piktogramm (1) im Display der Lötstation. Der Fehlercode (2) wird als Zahl zwischen 2 und 99 angezeigt. In der unteren Zeile wird zusätzlich ein Hinweistext @ angezeigt. Die Fehlercodes können aus nachfolgender Tabelle entnommen werden. Fehlermeldungen müssen über den i-OP quittiert werden. Erst nachdem der Fehler beseitigt und quittiert wurde, wird das angeschlossene Lötwerkzeug wieder geheizt.

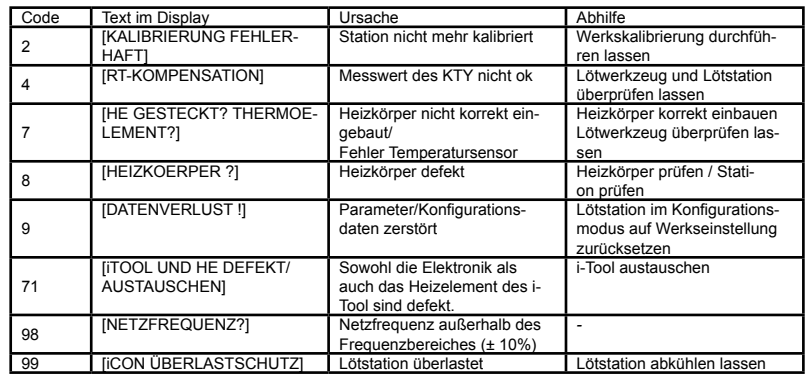

### <span id="page-42-0"></span>**8. Wartung, Reinigung**

#### **8.1 Wichtige Pflegearbeiten**

Um eine lange Lebensdauer der Station zu erreichen, sind folgende Punkte zu beachten.

- Sorgen Sie dafür, dass die Löt- und Entlötspitze stets verzinnt ist. Eine stets gereinigte Lötspitze wird innerhalb kurzer Zeit passiv. Wenn Sie jeweils nach dem Löten eine geringe Menge Lot auf der Lötspitze belassen, erhöhen Sie die Lebensdauer um ein Vielfaches.
- Wischen Sie die Lötspitze falls erforderlich erst kurz vor dem Lötvorgang ab.
- Um eine gute elektrische und Wärmeleitfähigkeit zu erhalten, sollte die Lötspitze gelegentlich abgenommen und der Heizkörperschaft mit einem Messingbürstchen gereinigt werden.
- Achten Sie darauf, dass Lüftungsöffnungen der Station nicht durch Staubablagerungen ihre Wirkung verlieren.

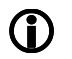

Verwenden Sie ausschließlich Original ERSA Verbrauchs- und Ersatzteile, um sichere Funktion und Gewährleistung zu erhalten!

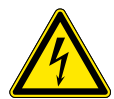

**Warnung!** Innerhalb des Gerätes befinden sich keine zu wartenden Teile!

#### **8.2 Reinigung**

Reinigen Sie das Gerät gelegentlich mit einem angefeuchteten, weichen Tuch. Dampf- oder Hochdruckreiniger, Scheuerschwämme, Scheuermittel, Lösungsmittel wie Alkohol oder Benzin dürfen nicht eingesetzt werden!

### <span id="page-43-0"></span>**9. Ersatzteile**

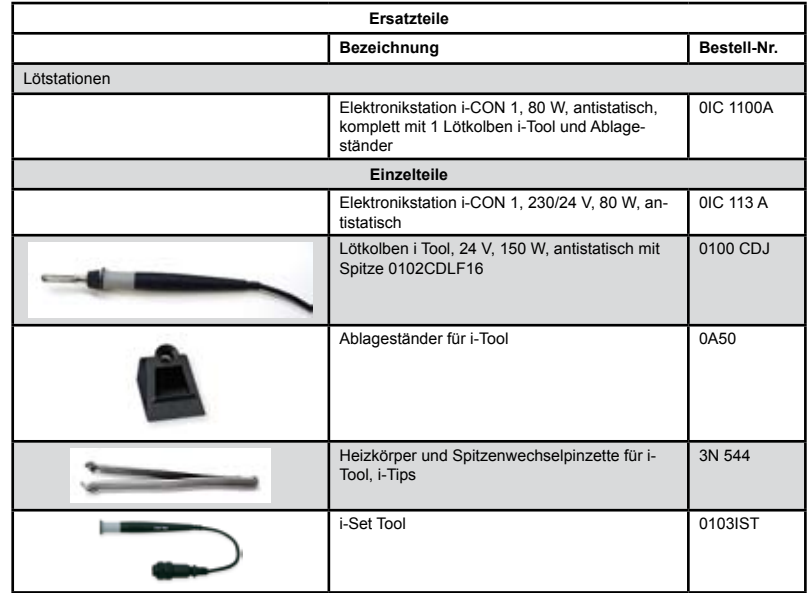

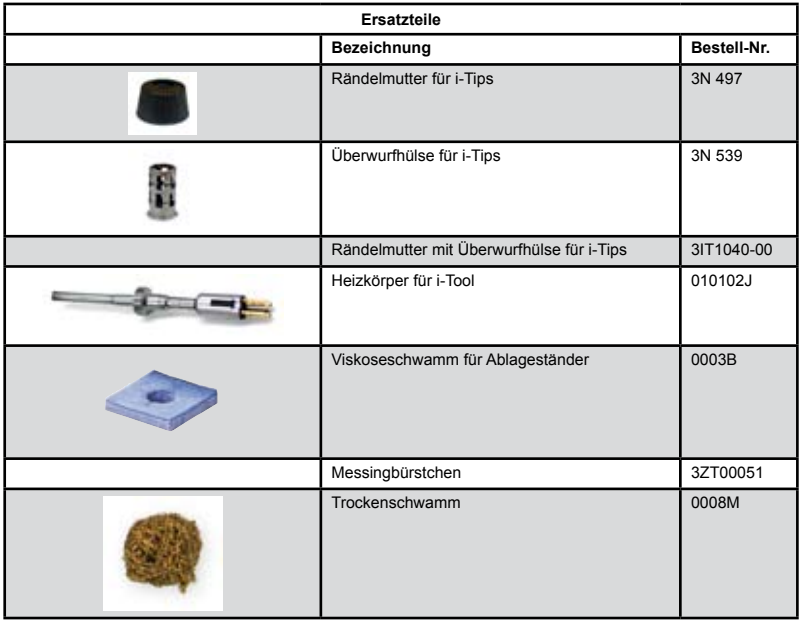

#### <span id="page-45-0"></span>**9.1 ERSADUR Dauerlötspitzen (i-Tips)**

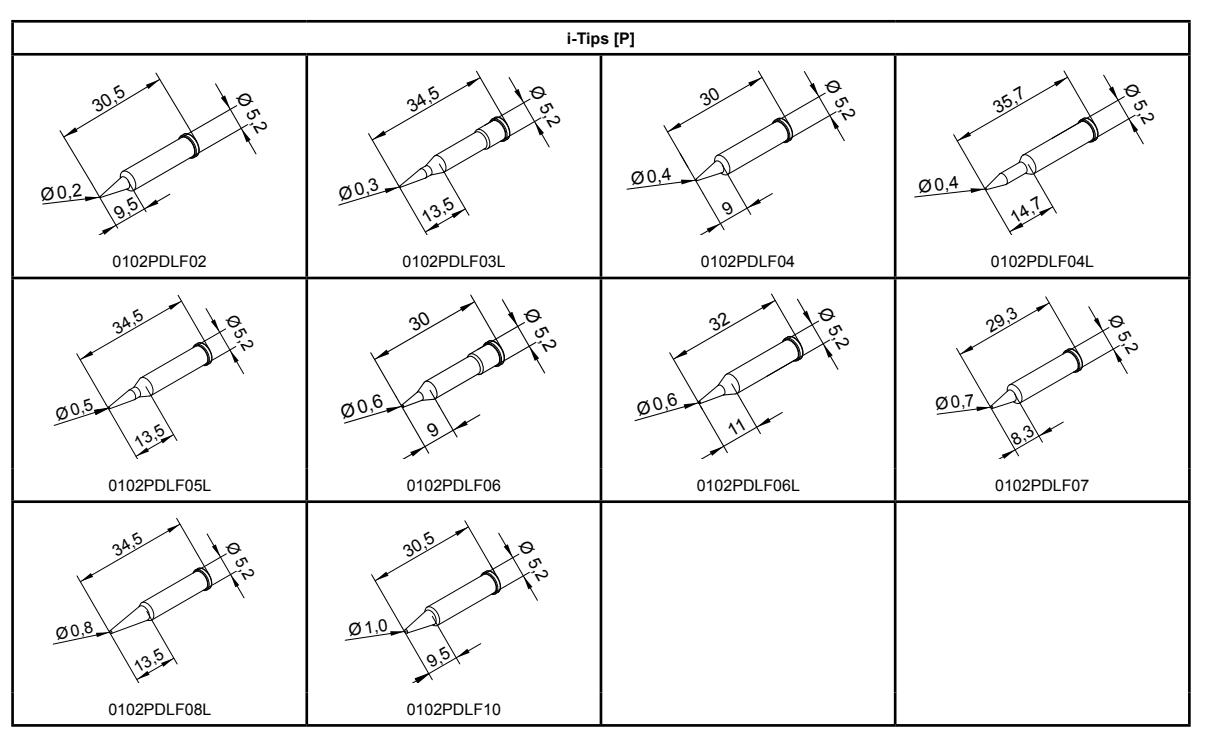

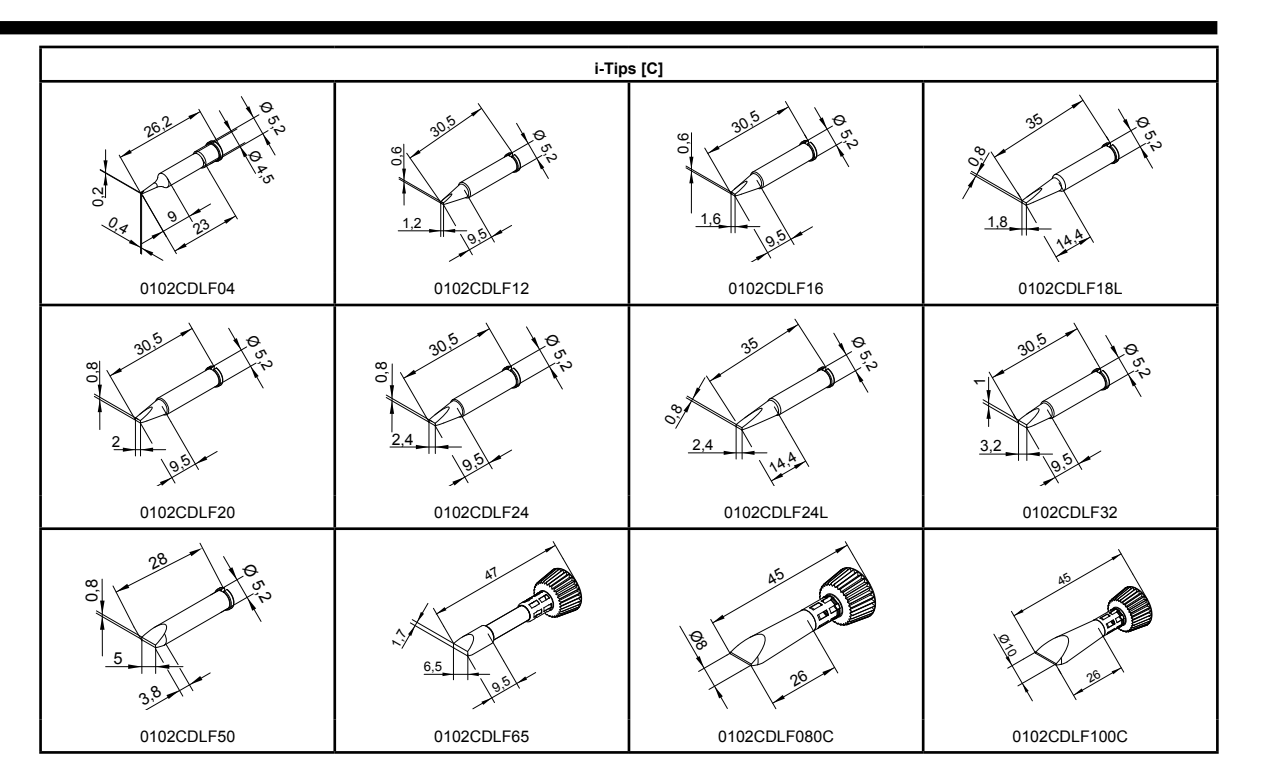

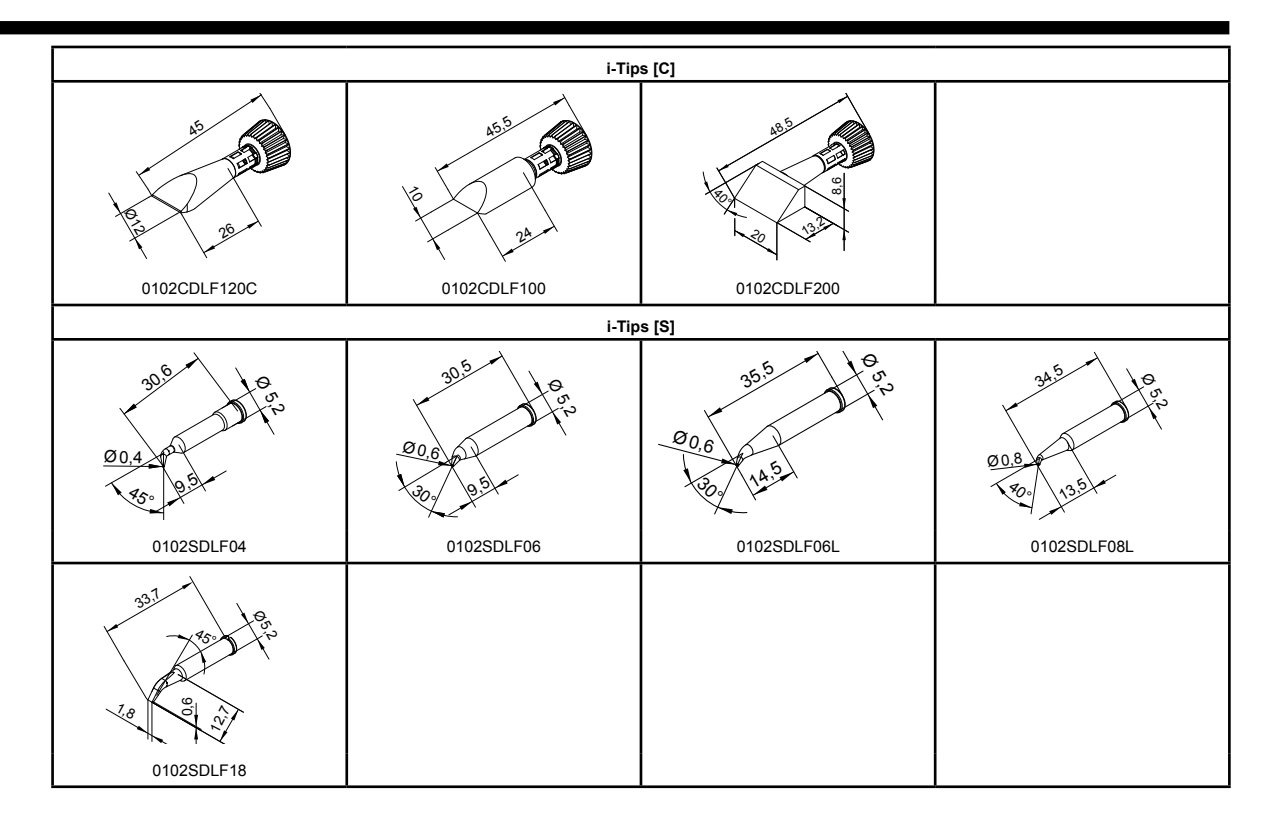

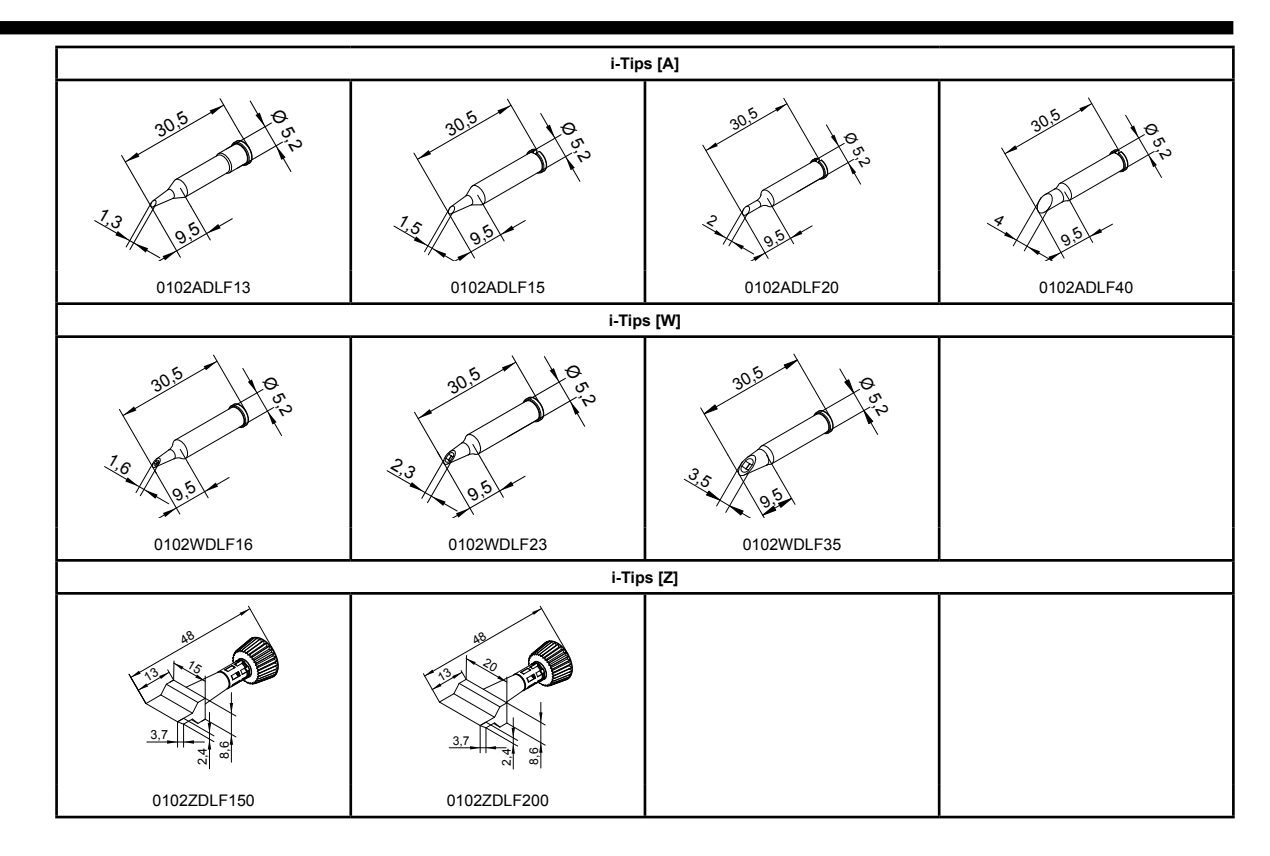

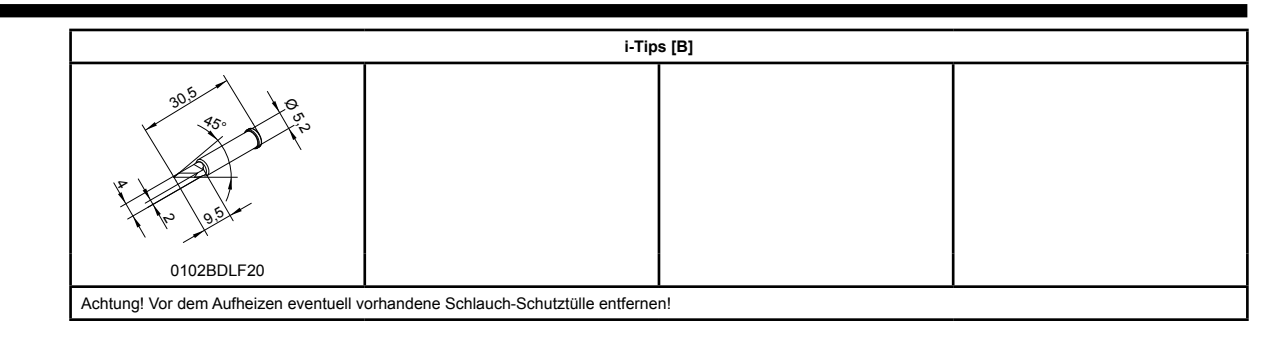

### <span id="page-50-0"></span>**10. Garantie**

#### **© 05/2008, ERSA GmbH • 3BA00180 Rev. 1**

Heizkörper und Löt- bzw. Entlötspitzen stellen Verschleißteile dar, welche nicht der Garantie unterliegen. Material- oder fertigungsbedingte Mängel müssen unter Mitteilung der Mängel sowie des Kaufbeleges vor Warenrücksendung, welche bestätigt werden muss, angezeigt werden und der Warenrücksendung beiliegen.

ERSA hat diese Betriebsanleitung mit großer Sorgfalt erstellt. Es kann jedoch keine Garantie in bezug auf Inhalt, Vollständigkeit und Qualität der Angaben in dieser Anleitung übernommen werden. Der Inhalt wird gepflegt und den aktuellen Gegebenheiten angepasst.

Alle in dieser Betriebsanleitung veröffentlichten Daten sowie Angaben über Produkte und Verfahren wurden von uns unter Einsatz modernster technischer Hilfsmittel nach besten Wissen ermittelt. Diese Angaben sind unverbindlich und entheben den Anwender nicht von einer eigenverantwortlichen Prüfung vor dem Einsatz des Gerätes. Wir übernehmen keine Gewähr für Verletzungen von Schutzrechten Dritter für Anwendungen und Verfahrensweisen ohne vorherige ausdrückliche und schriftliche Bestätigung. Technische Änderungen im Sinne einer Produktverbesserung behalten wir uns vor.

Im Rahmen der gesetzlichen Möglichkeiten ist die Haftung für unmittelbare Schäden, Folgeschäden und Drittschäden, die aus dem Erwerb dieses Produktes resultieren, ausgeschlossen.

Alle Rechte vorbehalten. Das vorliegende Handbuch darf, auch auszugsweise, nicht ohne die schriftliche Genehmigung der ERSA GmbH reproduziert, verändert, übertragen oder in eine andere Sprache übersetzt werden.